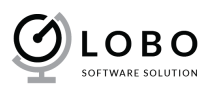

# USER GUIDE Custom Number Pro

# **I. INSTALL MODULE**

Please read this tutorial: http://addons.prestashop.com/en/content/21-how-to Or: http://addons.prestashop.com/en/content/13-installing-modules

# **II. USE MODULE**

### 1. How does it work?

The Prestashop Custom Number Pro allows you to custom invoice number, delivery number, and order reference number. It will help you to control the numbers to compatible with your accounting.

By installing the module, you can do:

- Custom Invoice Number in Prestashop
- Custom Delivery Number in Prestashop
- Custom Order Number, Order Reference in Prestashop

After install you will see new submenu item in Order tab – *Globo Modules > Custom* 

#### *number*

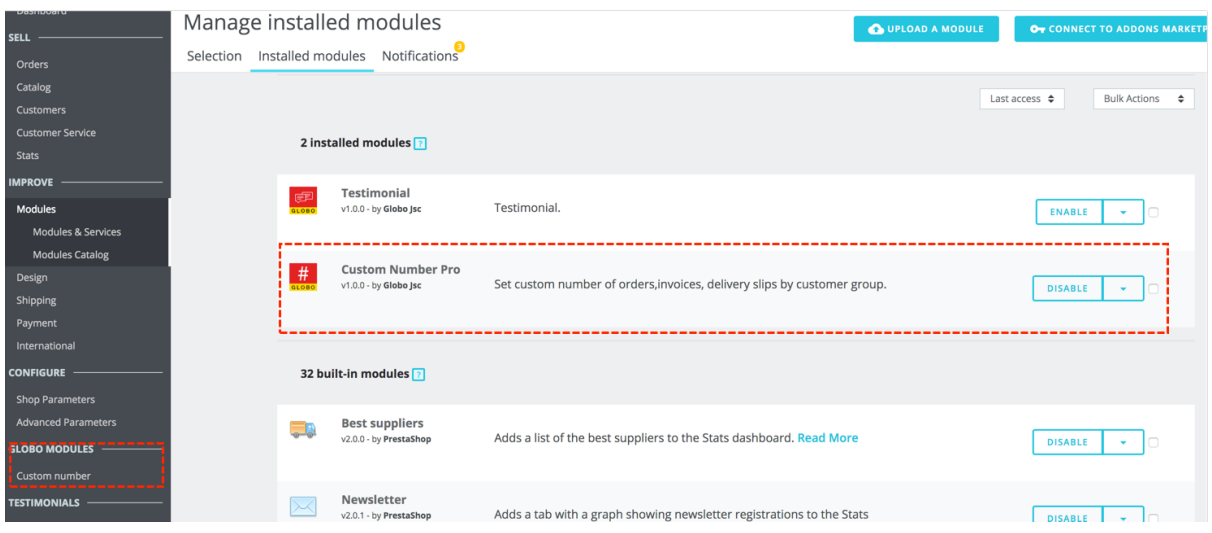

## 2. Custom Number

By clicking to *Globo Modules > Custom Number* You can use the feature. It alllows you to custom Invoice Number, Delivery Number, Order Reference.

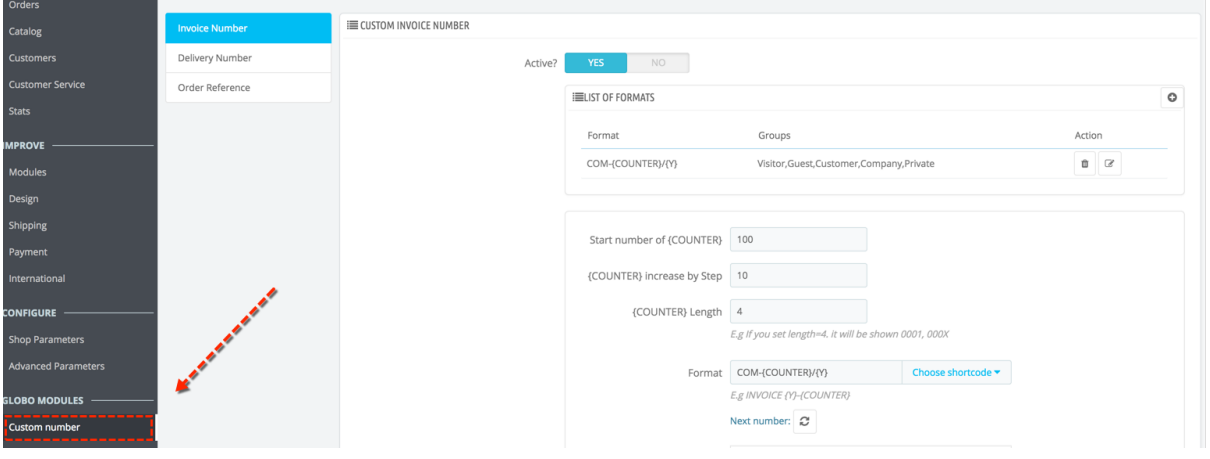

- **Enable:** Select Yes if you want to use the feature.
- **List of formats:** This is list of custom number format by customer group that you created. Each customer group only able to assign to a rule.
- **Start number of {COUNTER}:** The field allows you to set start number for {COUNTER} variable. E.g: if you fill 1, start number is 1. If you fill 1000, start number is 1000.
- **{COUNTER} increase by Step:** The field allows you to set increase step for {COUNTER} variables. E.g if {counter} start = 1000, {counter} increase  $= 2$ . Then the first number is 1000, second number is 1002, the next is 1004.
- **{COUNTER} Length:** E.g you fill 3. Then counter will be displayed: 001, 002, 003, 210… If you fill 5. Then counter will be: 00001, 00022, 00200, XXXXX…
- **Format:** This is format number. You can use fixed text, variables. Click to "Choose shortcode" to select a variable.
- **Next number:** Help you to estimate the next invoice number, delivery number, order reference.

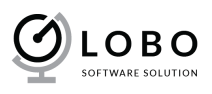

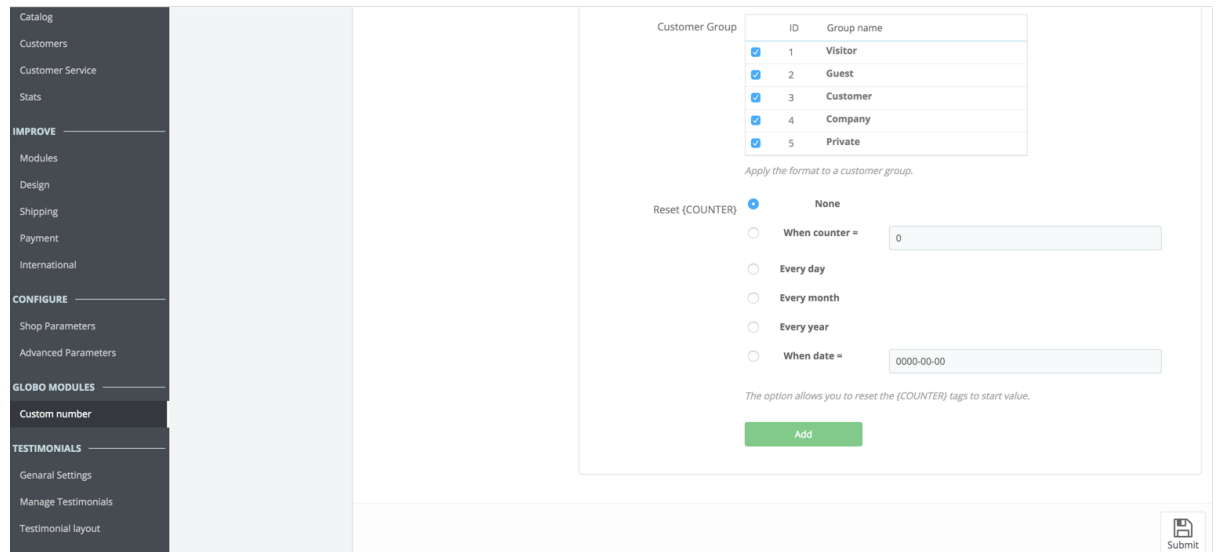

- **Customer Group:** Allows you set customer group to number rule. A rule is able to has multi customer group. But a customer group only belong to a rule. That why's we called the feature is "Custom number by customer group".

**NOTE: If a customer group already belong to a rule, it will be disabled and you can't select for other rule.**

- **Reset {COUNTER}:** The option allows you to reset counter tag.

Please contact to *Globo Software Solution Company* If the "User Guide" still can't help you.

Don't hesitate to contact us if you want add a special feature to the module. We may charge fee or not.